# 用友U872固定资产减少 业务处理中存在的两个问题

### 周 丽(副教授)

(武昌工学院,武汉 430065)

【摘要】笔者在教学中发现,使用用友U872财务软件的"固定资产"模块进行固定资产减少业务处理时,折旧 数据在"固定资产"模块和"总账"模块均存在错误,本文通过案例对该错误进行分析。

【关键词】固定资产;资产减少;累计折旧;总账

用友U8 系列财务软件是目前拥有用户最多的财务 软件之一,它与SQL数据库结合紧密,数据稳定性极优。 用友U872 财务软件在数据一体化等方面表现得比以前 版本更加优秀,但"固定资产"模块却存在隐患。

笔者在教学中发现,使用用友 U872 财务软件的"固 定资产"模块进行固定资产减少业务处理时,"累计折旧" 数据在"固定资产"模块和"总账"模块均存在问题:①在 操作正确的情况下,执行固定资产减少业务后进行"批量 制单"生成的凭证中,"累计折旧"科目金额错误,但"固定 资产"模块中的"固定资产卡片"和"折旧清单"中"累计折 旧"的数据正确,因此不能根据"批量制单"直接生成固定 资产减少的凭证传递到"总账"。②在操作正确的情况下, "固定资产"模块中"撤销资产减少"操作会引起"固定资 产卡片"中"累计折旧"金额错误,为将来的账务处理留下 隐患。

理甲设备的折旧计提及资产减少业务。

按照案例数据,在"固定资产"模块输入"固定资产卡 片"如图1所示。图1显示"固定资产卡片"的"累计折旧" 为期初8 748元,与"总账"模块期初一致。

固定资产在减少前必须先计提折旧,本例计提折旧 后系统自动生成计提折旧的凭证,直接保存即可。该凭证 生成正确,即:

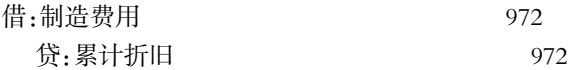

问题一:"批量制单"生成资产减少凭证中"累计折 旧"科目金额错误

在计提折旧后进行固定资产减少业务处理前,查看 "折旧清单",图2 折旧清单显示甲设备的"累计折旧"是 9 720元,即包括了期初9个月的"累计折旧"8 748元和刚

为了清晰地讲解,笔者运 用案例来说明用友 U872 在固 定资产减少业务处理中存在的 问题。

#### 一、案例简介

例:A 公司 2014 年 10 月 1 日建账,期初有 2013 年 12 月 1 日购入生产部门使用的甲设备 一台,价值 120 000 元,残值率 3%,可折旧期限 10 年,目前已 提折旧9个月共计8 748元,使 用"平均年限法(一)"计提折 旧。2014 年 10 月 28 日,A 公司 因还债需要将甲设备对外出 售,售价为80 000元(不考虑税 费)。请在"固定资产"模块中处

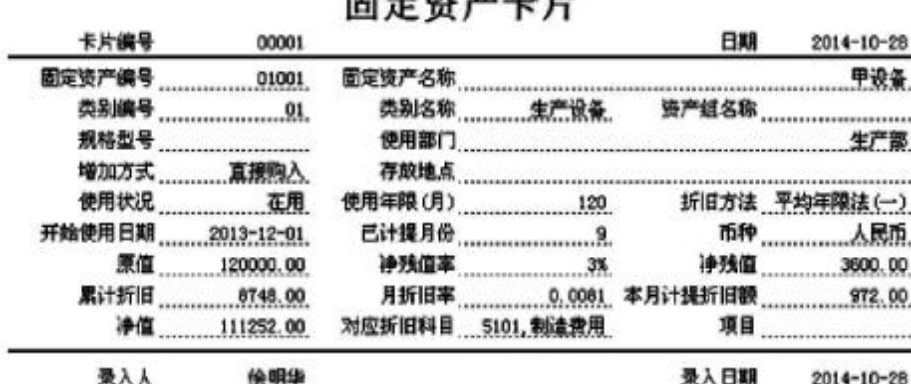

THE CALIFORNIA CONTROL COM

#### 图 1 固定资产卡片初始化

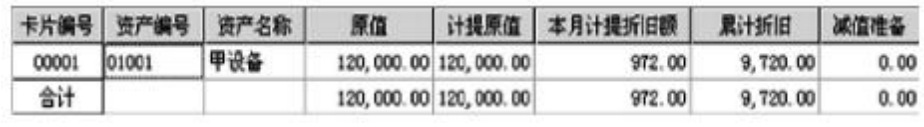

图 2 折旧清单

 $\Box \cdot 94 \cdot 2015.16$ 

#### 全国中文核心期刊·财会月刊□

问题二:撤销资产减少操作会影响"固 定资产卡片"中"累计折旧"的数据

操作正确的情况下,在"固定资产"模块 中进行"撤销资产减少"操作会引起"固定资 产卡片"中"累计折旧"金额的错误,详见图5。

笔者尝试对甲设备反复进行"固定资产 减少"和"撤销资产减少"操作,发现每做一 次"撤销资产减少"操作,甲设备的"固定资 产卡片"中"累计折旧"的金额就会减少一期 折旧(因篇幅所限未附图片)。这会给甲设备 "固定资产"模块中"固定资产卡片"信息留 下错误,为将来的账务处理留下隐患。

运用财务软件处理账务容易使财务人 员对数据缺乏敏感,尤其是软件程序内在缺 陷引起的财务数据错误就更容易被财务人 员忽略。用友 U872 财务软件中"固定资产" 模块的这一缺陷,很可能导致固定资产数据 的错误,为将来固定资产的计量留下隐患。

问题一:"批量制单"生成资产减少凭证 中"累计折旧"科目金额错误

此问题比较简单。由于仅"固定资产"模 块传递到"总账"模块的凭证中"累计折旧" 的金额出错,因此根据"折旧清单"中"累计 折旧"的金额在"批量制单"生成凭证时,直 接修改凭证中"累计折旧"科目的金额再保 存即可(固定资产凭证保存后无法修改,只 能删除后重新在固定资产模块生成)。

问题二:撤销资产减少操作会影响"固 定资产卡片"中"累计折旧"的数据

这种情况比较复杂,会给"固定资产"模 块中"固定资产卡片"信息留下错误,为将来 的账务处理留下隐患。因此笔者认为,应在

"固定资产"模块中"撤销资产减少"操作前查询该固定资 产的具体信息,并予以记录,在"撤销资产减少"操作后及 时修改"固定资产卡片"中"累计折旧"的金额,或者关注 "固定资产"模块和"总账"模块的对账,及时发现及修改 错误,以保证"固定资产卡片"信息的正确性,为正确运行 账务处理提供保证。

#### 主要参考文献

高建立,陈小明,马丽萍.用友ERP - U872 环境下固 定资产减少业务之处理.财会月刊,2011(10).

【基金项目】湖北省教育科学"十二五"规划课题"应 用技术型大学财会人才电算化能力培养研究"(编号: 2014B292);武昌工学院科研立项资助课题"会计电算化 实践教学改革研究"(编号:2013JYZD01)

8.748.00 1602 思计析旧 111,252 00 清理 固定资产 二、解决方案 120,000.00 1601 图定资产

合并号 00001连严减少

科目

部

## 图 4 批量制单

00001

 $00001$ 

10000

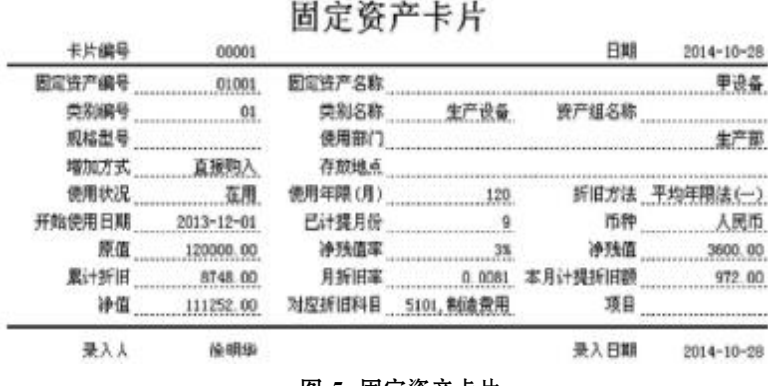

图 5 固定资产卡片

刚计提的1个月的"累计折旧"972元,"固定资产卡片"和 "折旧清单"上的"累计折旧"金额是一致的,并且是正确 的,详见图3。

在"固定资产"模块对甲设备进行"资产减少"操作后 进入"批量制单"。图 4 批量制单显示"累计折旧"金额为 8 748 元,该数据是错误的。通过与图 2、图 3 比较可以发 现,"折旧清单"和"固定资产卡片"显示的"累计折旧"是 9 720元,该数据是正确的。因此得出结论:"固定资产"模 块中"固定资产卡片"和"折旧清单"的"累计折旧"金额是 正确的,而在"批量制单"中直接生成的固定资产减少凭 证(传递到总账)中"累计折旧"科目金额是错误的,因此 不能根据"批量制单"直接生成固定资产减少凭证传递到 "总账"。

 $2015.16 \cdot 95 \cdot \Box$ 

# 固定资产卡片

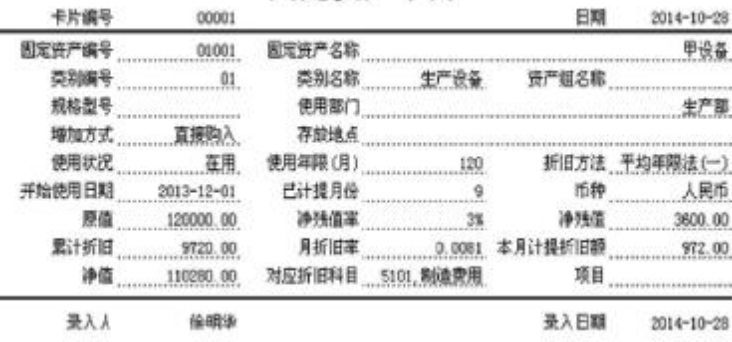

图 3 折旧后、清理前的固定资产卡片

业务号 方向

○ 方向相反时会并分录

借

借

資

发生额

业务描述

□ 制单 → 退出

減少導声

减少资产

減少进产

社営設の

۹

 $\overline{2}$ 

3

量 全达 图 全流 30 首乘

制单选择 制单设置 |

2014.10.28 带产减少

2014.10.28 资产减少

2014.10.28 进产减少

业务日期 业务类型

□ 方向相面时会并分子